#### **COUNCIL TAX ONLINE – LANDLORD OR AGENT REPORTING A TENANT MOVING OUT**

YOU DO NOT NEED TO REGISTER TO DO THIS

#### **Introduction**

This guide provides a step by step instruction on how to use the Council Tax Online Service for a landlord or agent to report a new tenant moving out.

**Step 1** – go the Council Tax home page at<http://www.uttlesford.gov.uk/counciltax>

**Step 2** – select 'Manage your Council Tax online'

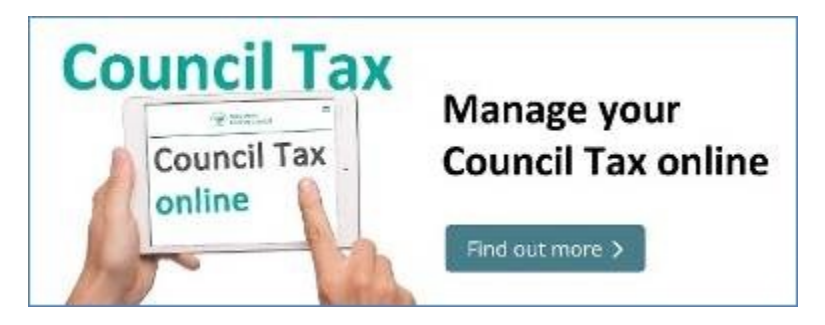

**Step 3** – select 'View landlord or agent services' and 'Tell us if a tenant has moved'

# Are you a landlord or agent? If you are a landlord or agent you can tell us about a change in tenancy. ▼ View landlord or agent services Tell us if a tenant has moved in or out of your property

**Step 4** – indicate if you are a landlord or an agent and, if a landlord, do you have an agent. *In this example it is a landlord without an agent*.

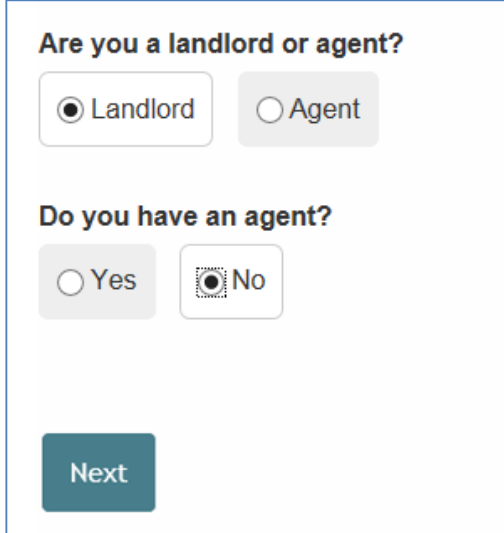

**Step 5** – input the name and address of the landlord and contact details*.*

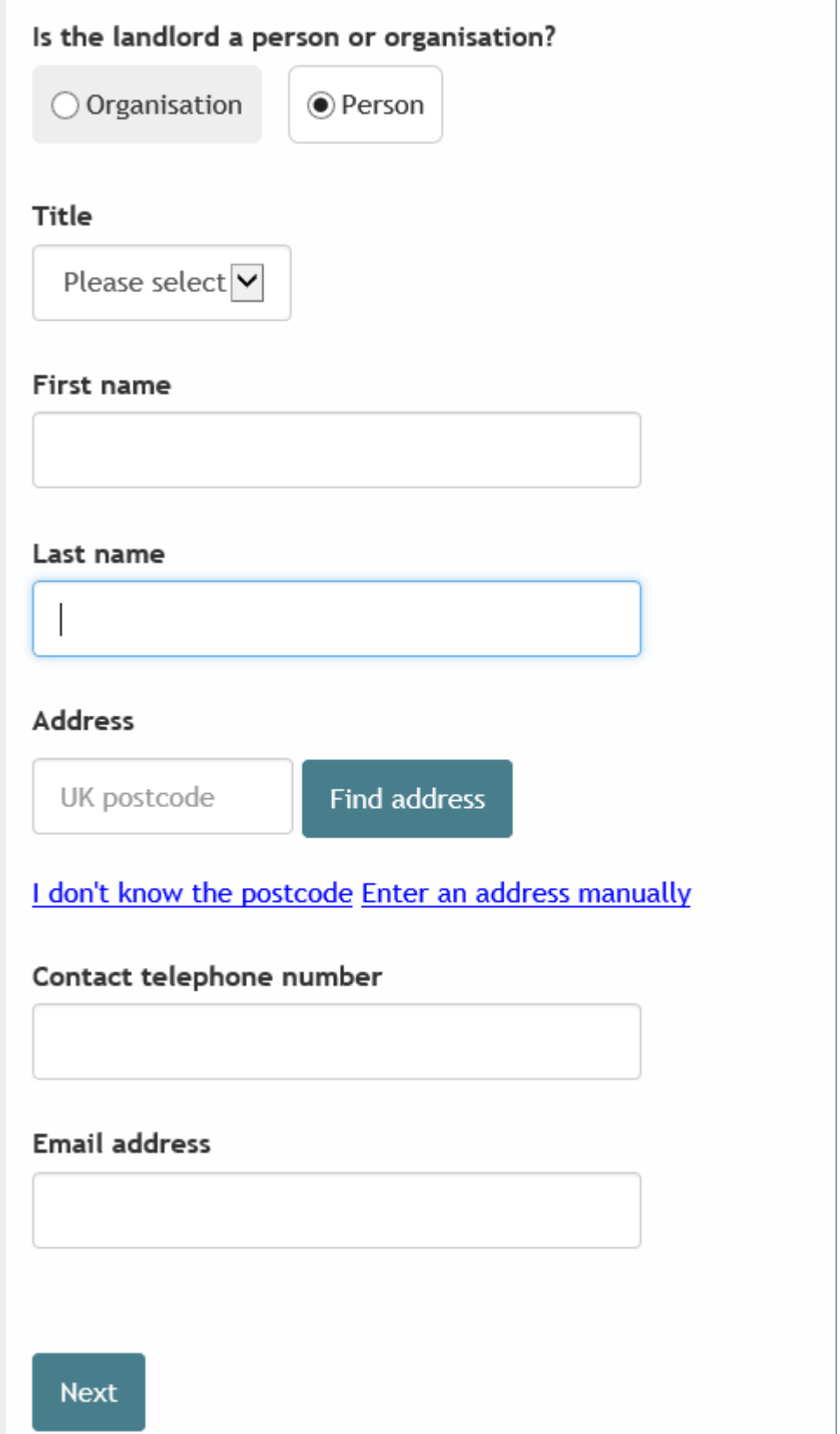

**Step 6** – select 'A tenant has moved out'.

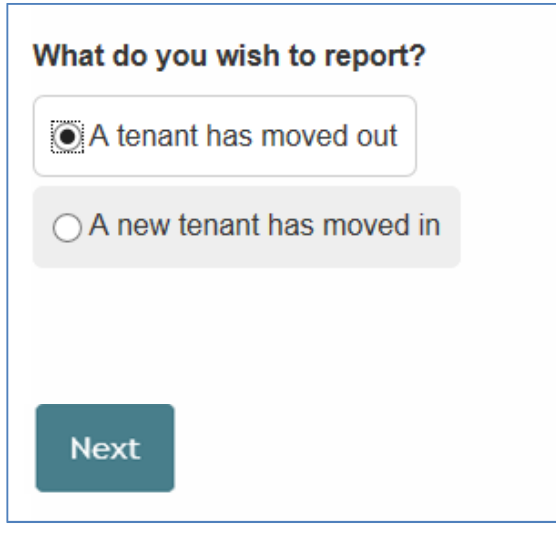

**Step 7** – Indicate if the tenant is a person or an organisation

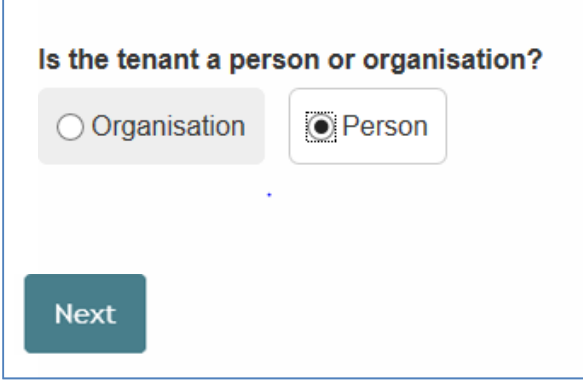

**Step 8** – enter the name of the tenant and select 'Next'

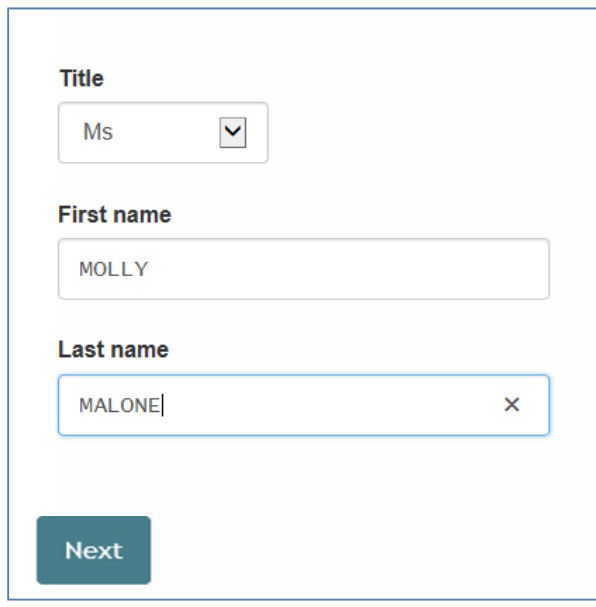

**Step 9** – if known provide contact details for the new tenant.

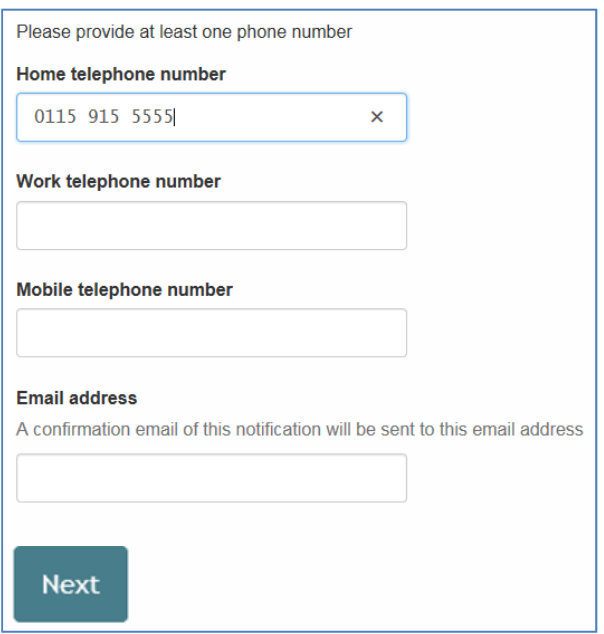

**Step 10** – If known enter the Council Tax account number for the vacating tenants or enter the postcode of the property concerned and select the address from the drop down list. If this cannot be found enter the address manually

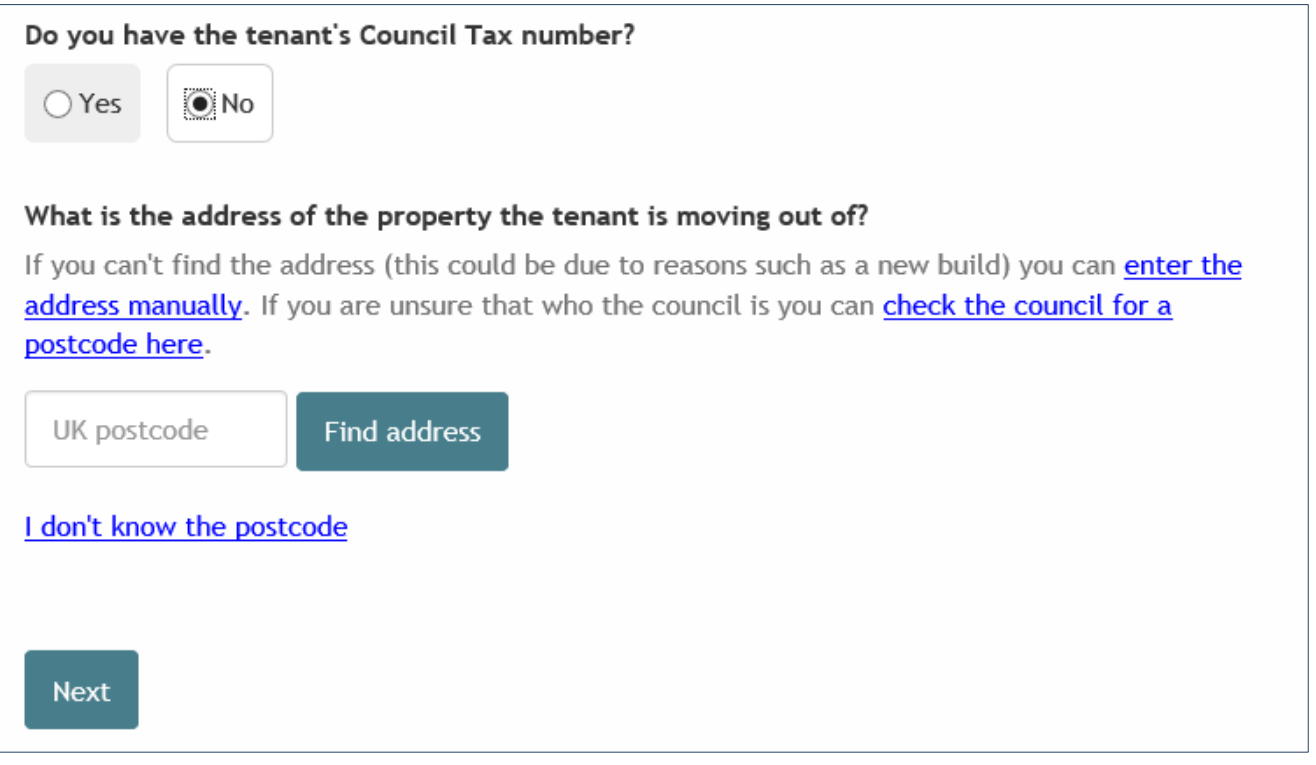

**Step 11** – Enter the end date of the tenancy and date tenant moved out, if different.

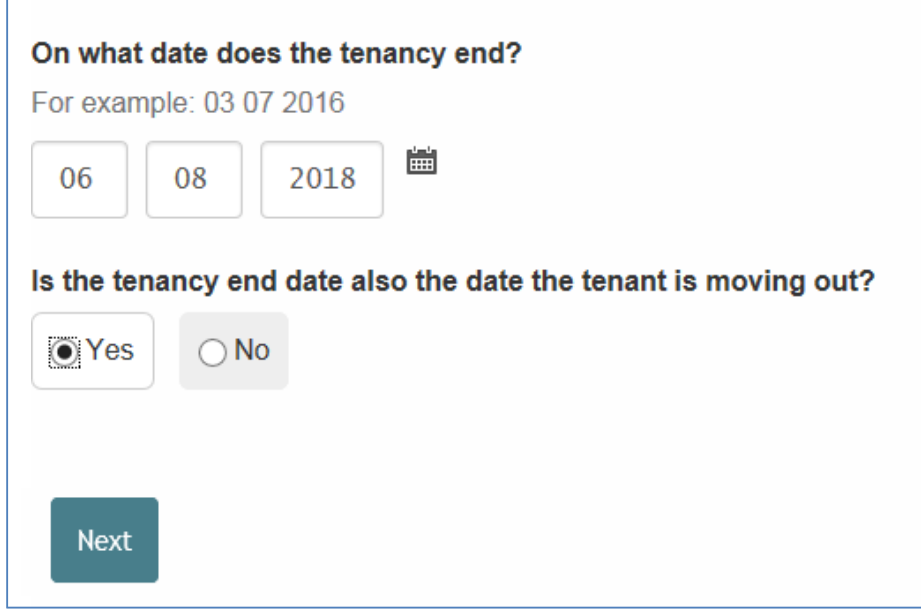

**Step 12** -. Advise if any other person is moving out with the tenant. If 'Yes' is selected a box appears to enter their details. Select 'Add a record' to do this. If the tenant is moving out alone and 'No' is selected go to Step 15.

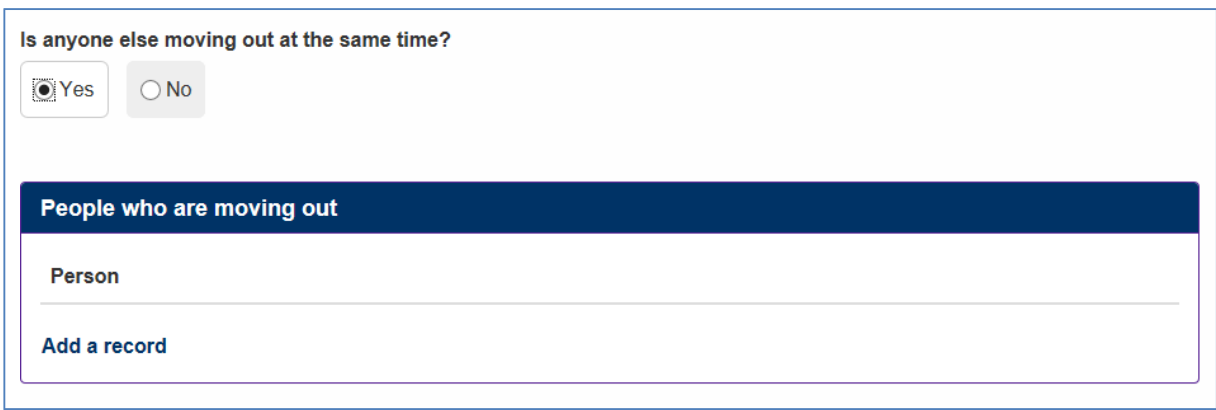

#### **Step 13** - Enter details of the second person. Then select 'OK'

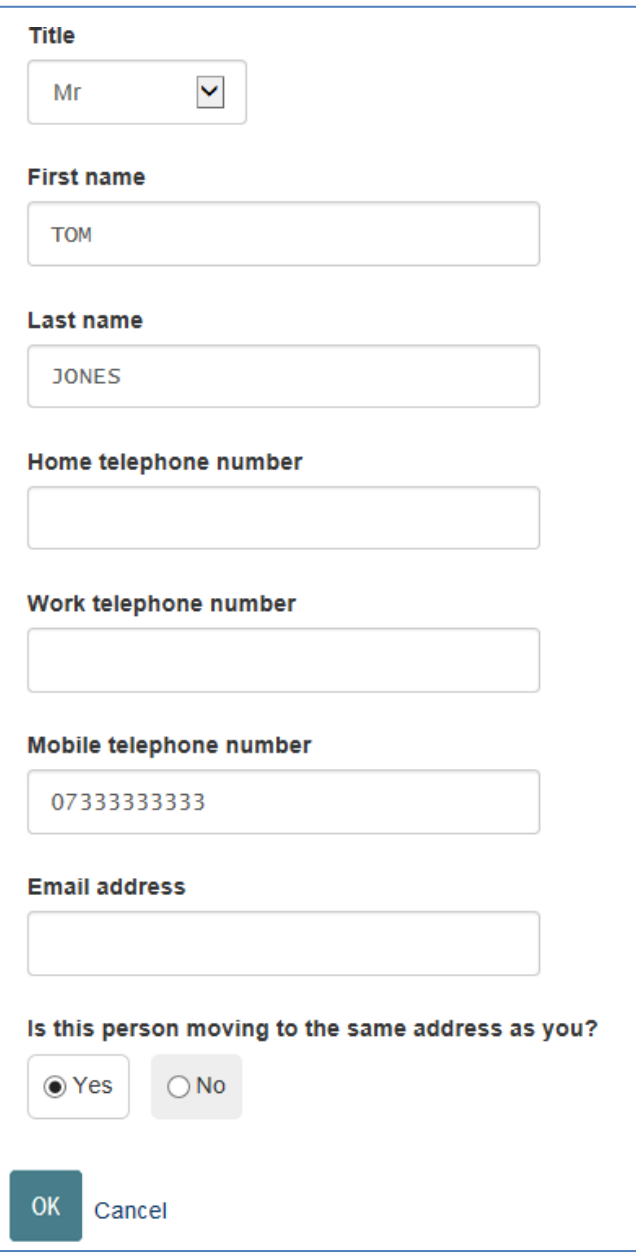

**Step 14** -The second person is now added. If more people are moving out select 'Add a record' for each person and once all recorded select 'Next'

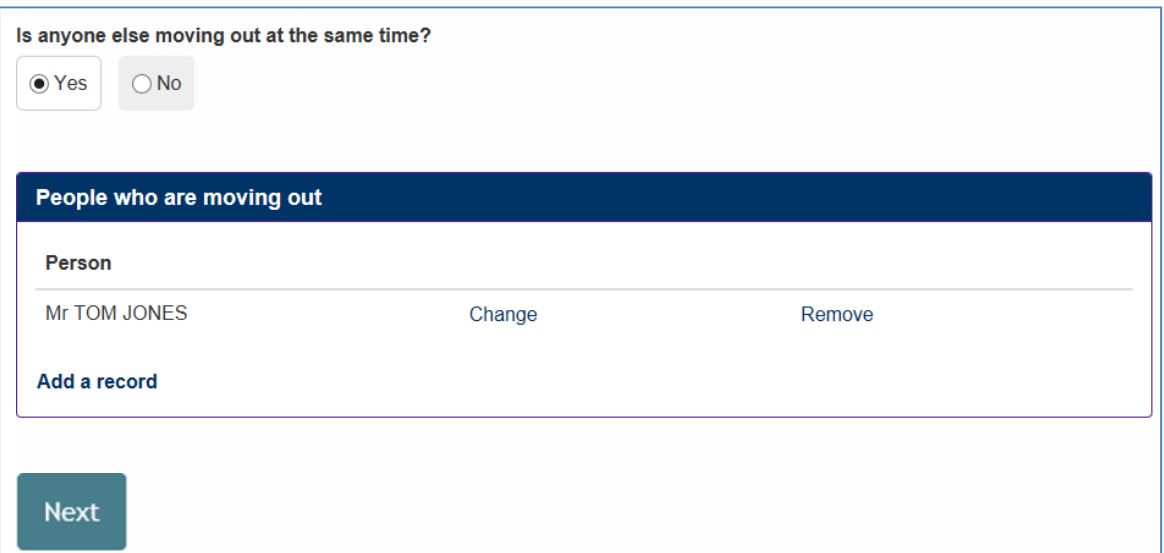

**Step 15** – Indicate if anyone is remaining at the address.

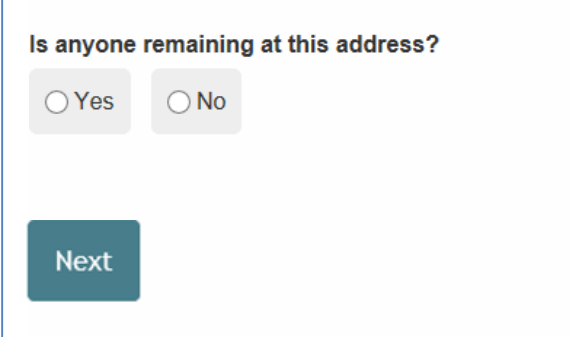

**Step 16** – If known provide a forwarding address for the vacating tenants

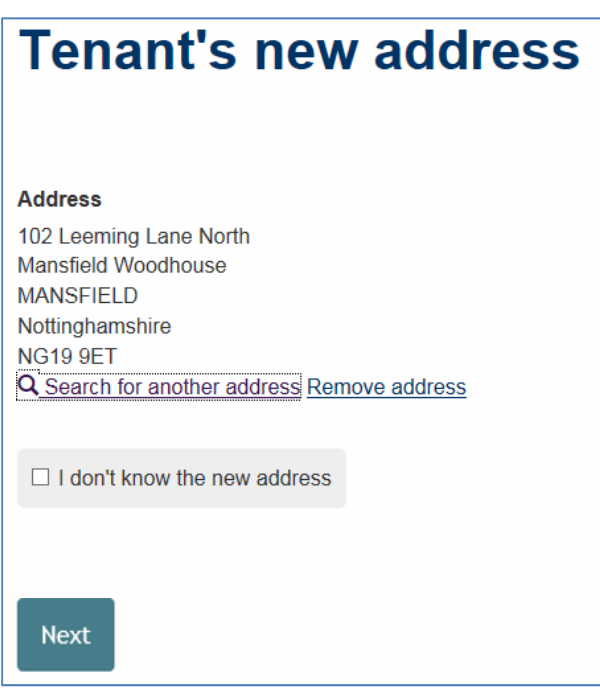

**Step 17** – Agree to the declaration and select 'Submit move details'

## **Declaration**

The information you have provided on this online application and from any supporting evidence provided will be used by Uttlesford District Council in order to update our records.

Your personal information may be shared with other departments within the council and our contractors where appropriate. We will only share the information that is necessary in order for the service to be provided to you.

Your information will also be shared where the council is under a legal obligation to do so, for example between our services and with other official organisations, such as the police and other government bodies.

Although it is not our intention to collect any other personal information and/or sensitive personal information (e.g. in respect of race or ethnic origin; political opinions; religious or similar beliefs; physical or mental health or condition; sexual history or orientation; trade union membership), you may provide information of this type inadvertently when completing any of our online forms.

Any sensitive personal information collected will be kept confidential and secure and will not be shared with any third parties unless you specifically ask us to do so.

You have the right to request access to personal information that the council holds about you and to have any inaccuracies corrected. If you wish to do this please contact the council.

I/We declare that to the best of my/our knowledge and belief, the particulars shown on this form are true, accurate and complete and authorise the council to use this information for the above purposes.

 $\Box$  I agree with the declaration statement above

See our privacy policy to find out how we will use the information.

The following message should appear advising you that the information provided has been submitted

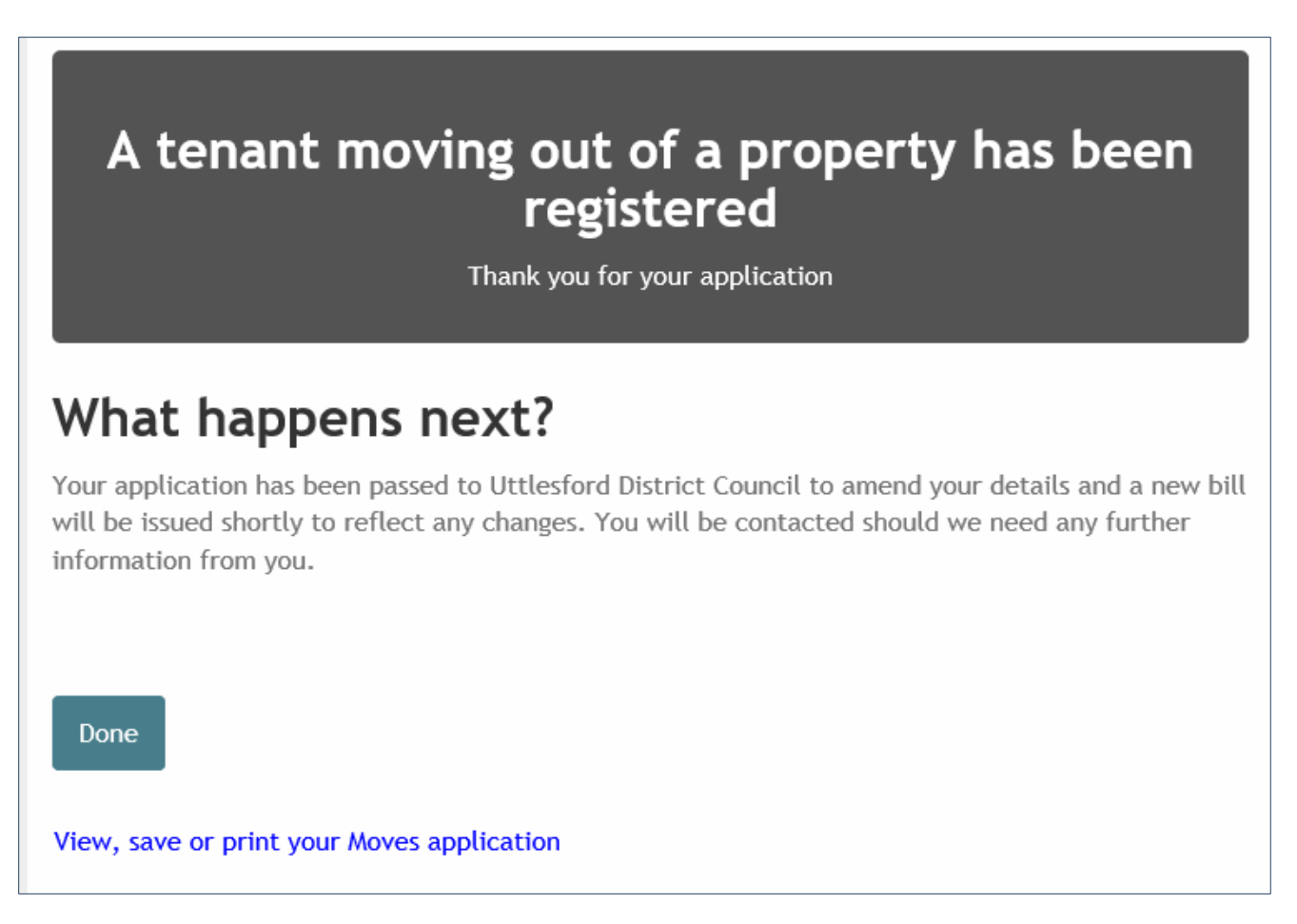